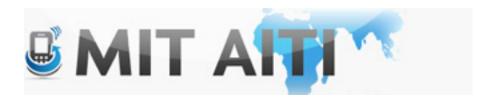

# Welcome and ಗುಡ್ ಆಫ್ಪರ್ನೂನ್

AITI IIT Bombay Class 2013 Lecture 3

# Make a Nexus S AVD (this should load faster)

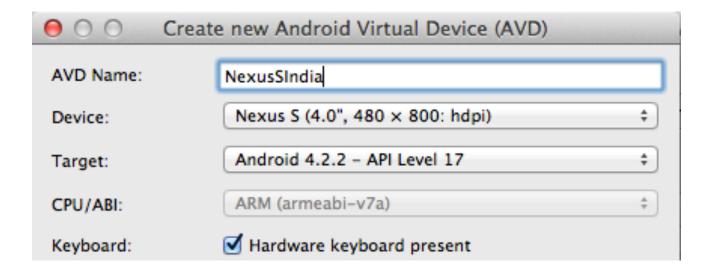

# Start your AVD \*yawn\*

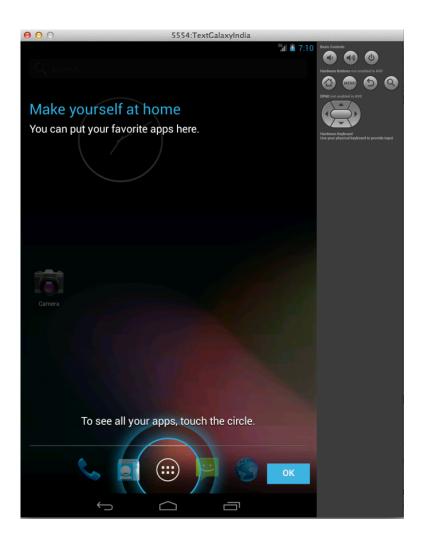

#### Piazza

We will post class announcements here

Did you receive the invitation email?

# Complete the Android Tutorials

#### Building a Simple user interface

• <a href="http://developer.android.com/training/basics/firstapp/building-ui.html">http://developer.android.com/training/basics/firstapp/building-ui.html</a>

#### Starting another activity

- http://developer.android.com/training/basics/firstapp/ starting-activity.html
- Commit changes to Git after each tutorial
- Don't forget to add the new files to the index and commit them (They will have a "?" next to their name)
- Help other students!!

## Tutorial Recap

Activity 2 Activity 1

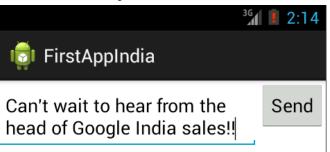

Text field

Button

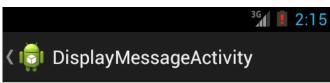

Can't wait to hear from the head of Google India sales!!

# Tutorial Recap

Activity 2 Activity 1 <sup>36</sup> 2:14 FirstAppIndia DisplayMessageActivity Can't wait to hear Can't wait to hear from the Send Button head of Google India sales!! from the head of Text field Google India Click Event sales!! Intent (Contains message object)

## Tutorial Recap: Activities

Activity 1 Activity 2

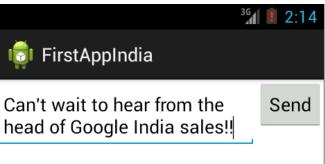

Activity 1.xml

Activity 1.java

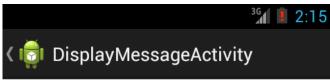

# Can't wait to hear from the head of Google India sales!!

Activity 2.xml

Activity 2. java

# Tutorial Recap: Buttons

Activity 1

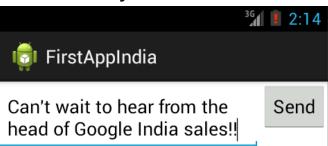

Button

#### Activity 1.xml:

add button, give
 "directions" on what to
 do with a click event
 (name of a click event
 method that
 determines behavior)

#### Activity 1. java:

 Contains our behavior function that came from the xml file

# Tutorial Recap: Intent

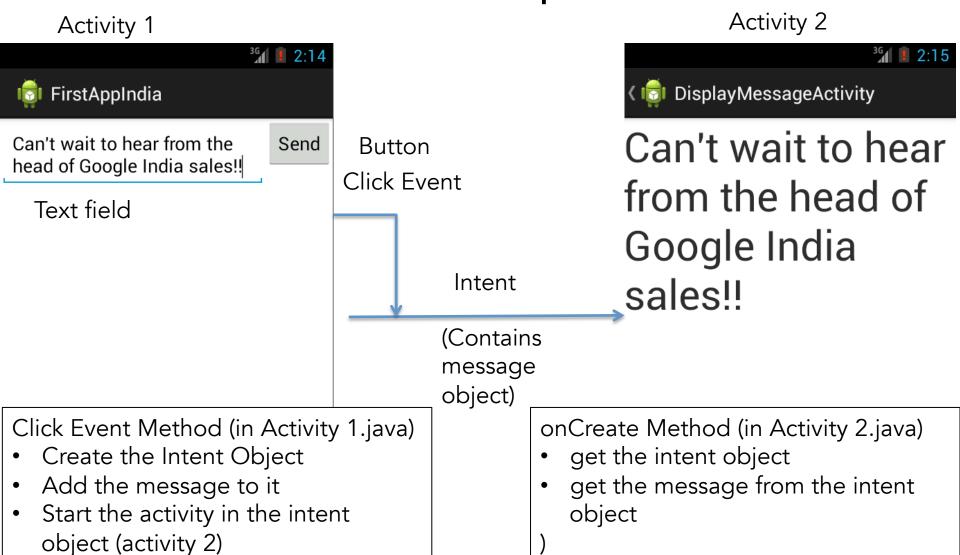

#### Lets Hack it!

 Add a slide bar on the second activity to go back to the first screen

Put the send button under text box in the first activity

Commit changes!

#### Other GUI Elements

 You can drag gui elements into your activity with the graphical layout in the activity.xml file

- See API Guides -> User Interface on Android developer website
  - http://developer.android.com/guide/topics/ ui/index.html

#### Complete these Android Tutorials

Managing the Activity Lifecycle
Building a Dynamic UI with Fragments
Saving Data

- Commit changes to Git after each tutorial
- Help other students!!